**From Zotero to Organized in 60 Minutes:**  UNIVERSITY of WASHINGTON **Manage and Share your References**

# **WHAT IS ZOTERO?**

- Zotero is a **Firefox** extension to help you **collect, manage, cite,** and **share** your research sources.
- Zotero works with word processing programs to automatically **format** your citations (e.g., MLA style).
- Zotero connects you to other scholars who work in your field, and facilitates **collaboration**.

## **FIREFOX PLUG-IN vs. ZOTERO STANDALONE**

- Zotero for Firefox lets you capture and organize all your research without ever leaving the browser.
- Zotero Standalone runs as a separate application and plugs into your favorite browser. (Firefox, Safari, Chrome).

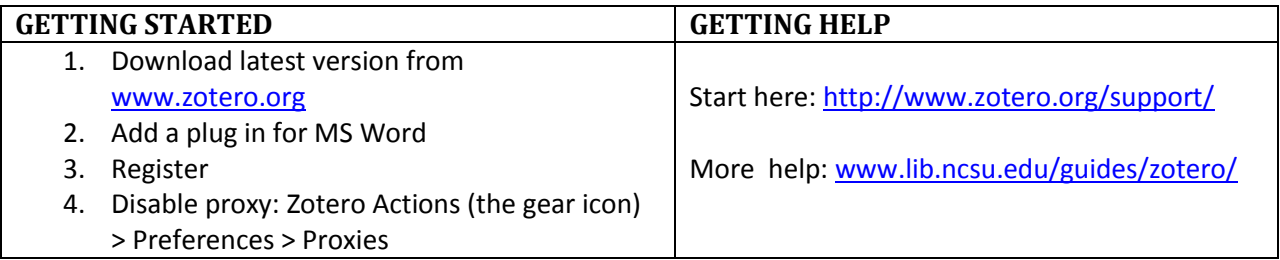

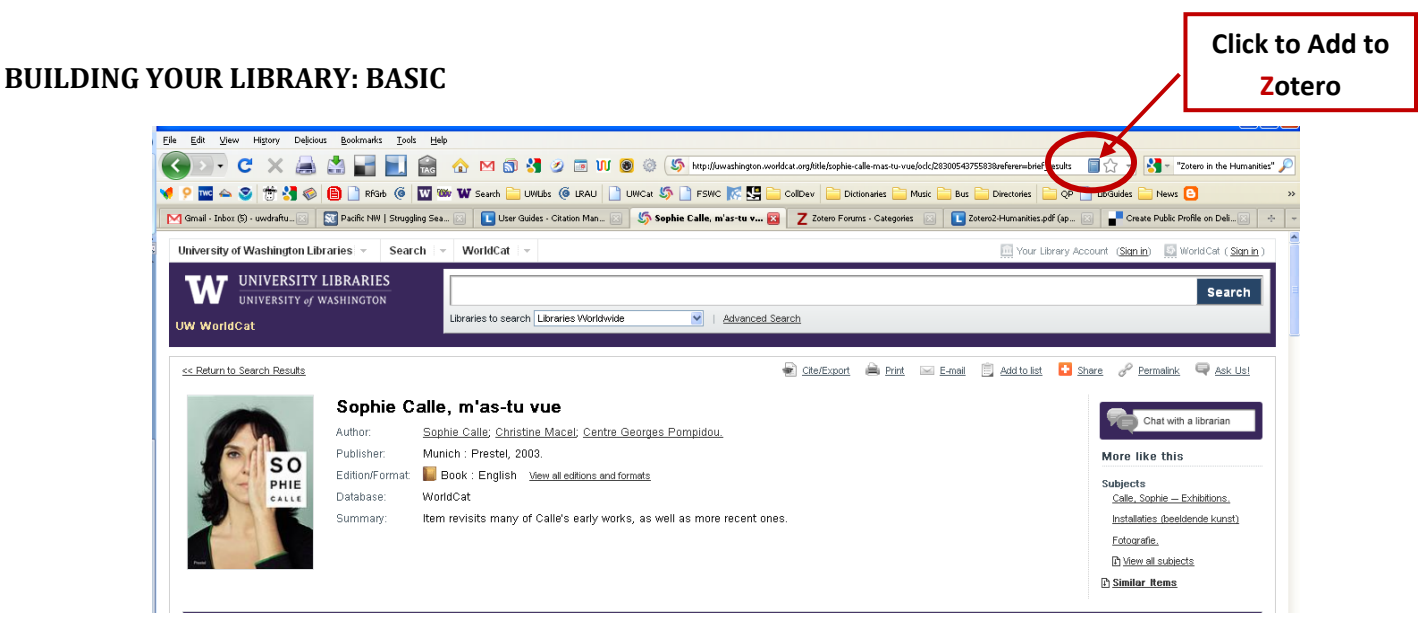

- 1. From a library catalog (e.g., UW Worldcat, UW-only catalog).
- 2. From a database (e.g., MLA International Bibliography, Sociological Abstracts, Web of Science).
- 3. From the web (e.g., New York Times, Google Scholar, blogs).

## **ADVANCED**

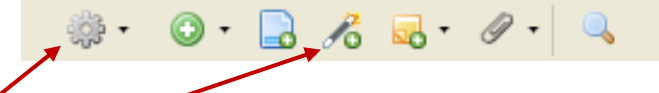

- 1. Export your citations from Refworks, EndNote, etc., and import into Zotero.
- 2. Add items by identifiers (e.g., ISBN, DOI).  $\rightarrow$
- 3. Drag and drop PDFs from your hard drive to Zotero. Right-click to retrieve metadata.

#### **MANAGING YOUR LIBRARY**

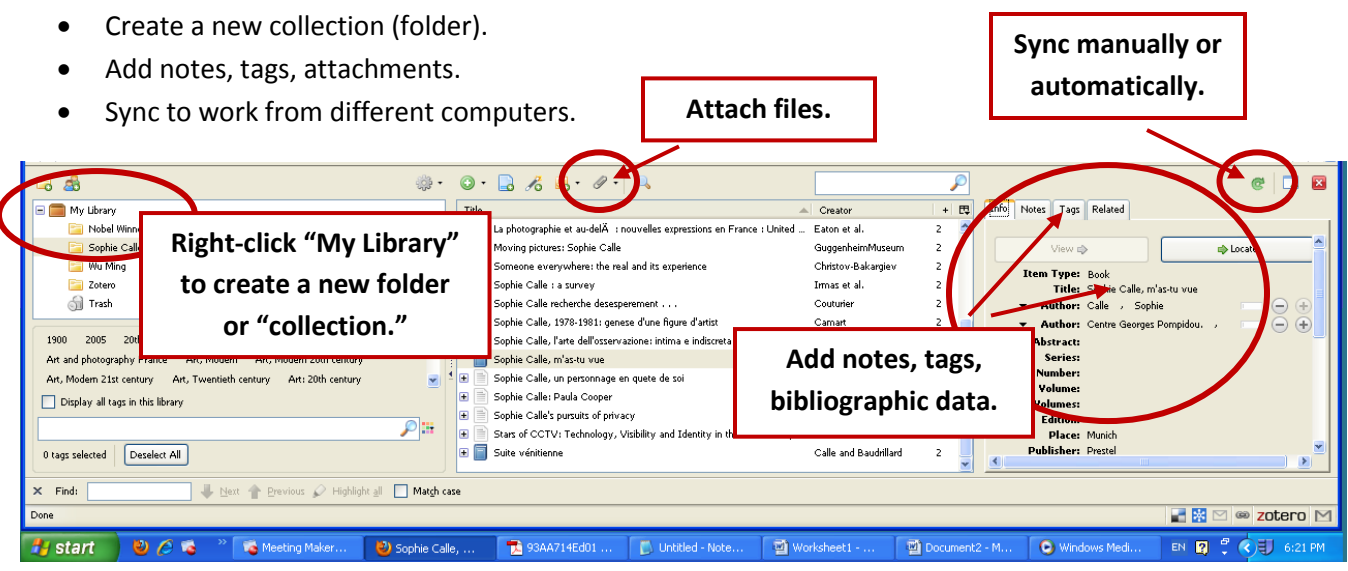

## **WORKING WITH MICROSOFT WORD, OPEN OFFICE, GOOGLE DOCS**

- 1. Download the plugin from zotero.org.
- 2. As you work, insert your citations using the Zotero toolbar in the Word (or other) application.
- 3. Automatically generate your bibliography with your preferred citation style.

### **COLLABORATE**

- Create or join a group on the Zotero website to share resources and knowledge.
- Update your profile to include research interests and professional activities.

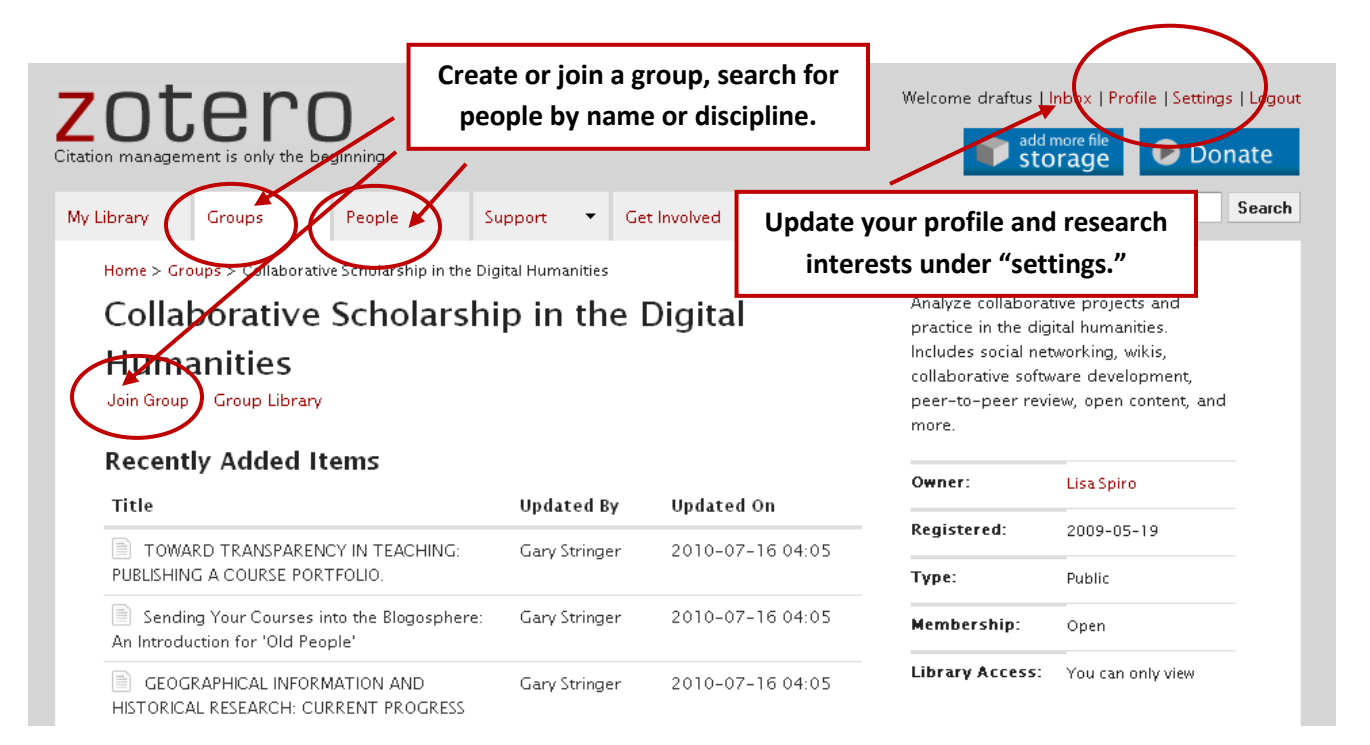